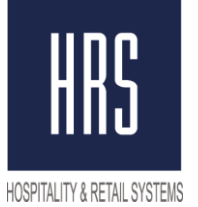

**Hospitality & Retail Systems**

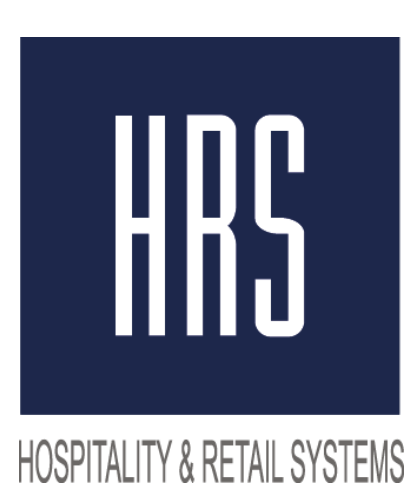

## **Изменение налога с 18 на 20% в Micros 3700**

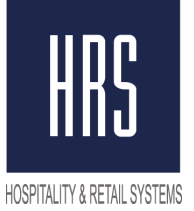

## **Hospitality & Retail Systems**

Смена налога производится в два этапа

1) Смена названия и величины налога на 20% в POS Configurator.

2) Смена названия и величины налога на 20% в фискальном регистраторе на станции.

**Ничего нового создавать не надо, только поменять значение налога и его название!**

Необходимо изменить POS Configurator -> SALES -> Tax Rates и Tax Classes

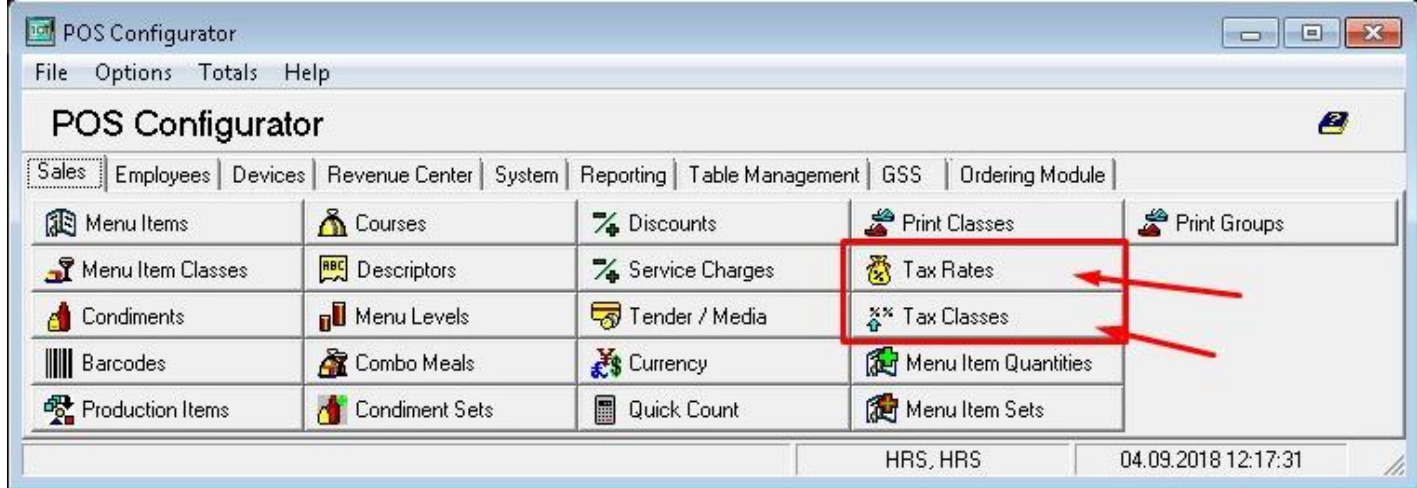

Нужно открыть **Tax Rates** и изменить Name и сам процент, затем сохранить изменения (зеленая галочка)

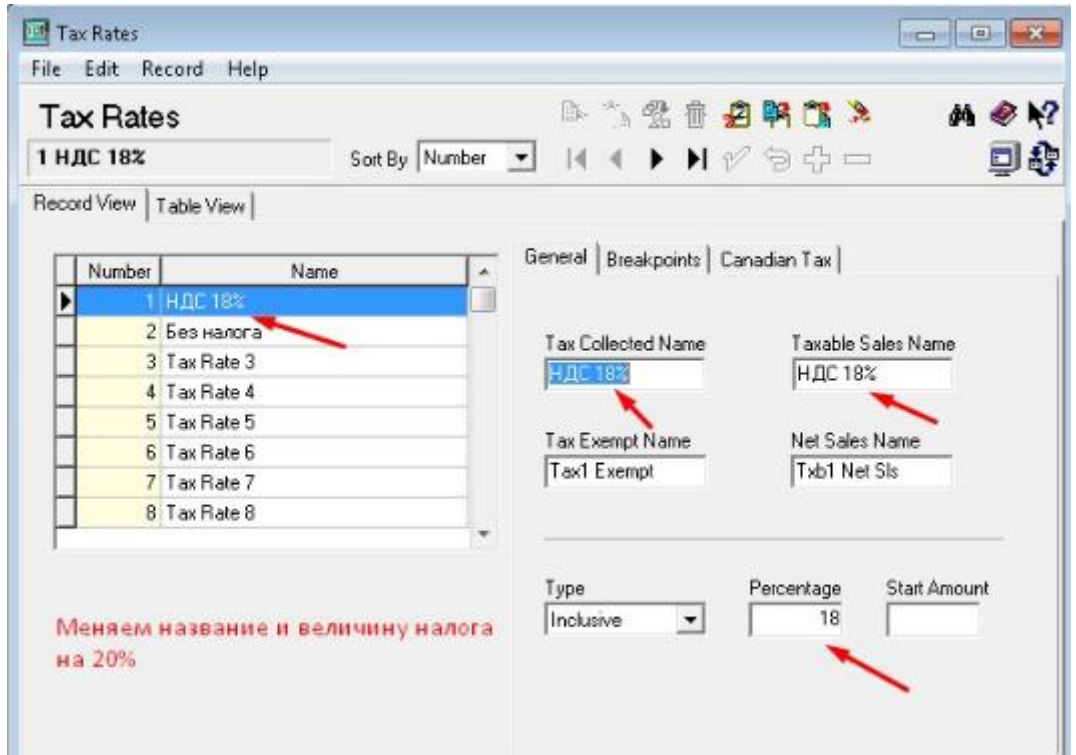

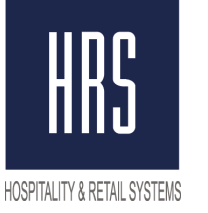

## **Hospitality & Retail Systems**

Далее нужно открыть **Tax Classes**, и изменить **Name** на НДС 20% , затем сохранить изменения

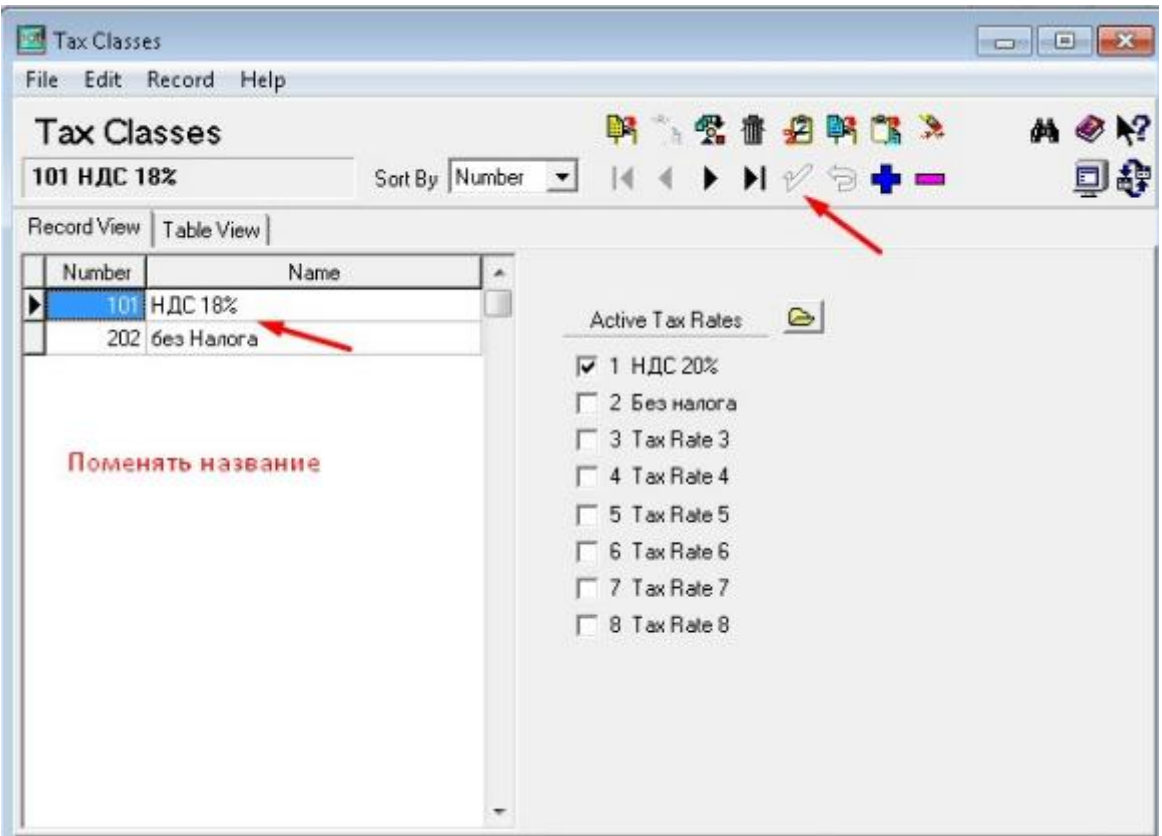

Затем перезагрузить базу из Control Panel в **OFF** и обратно в **Front of House.**

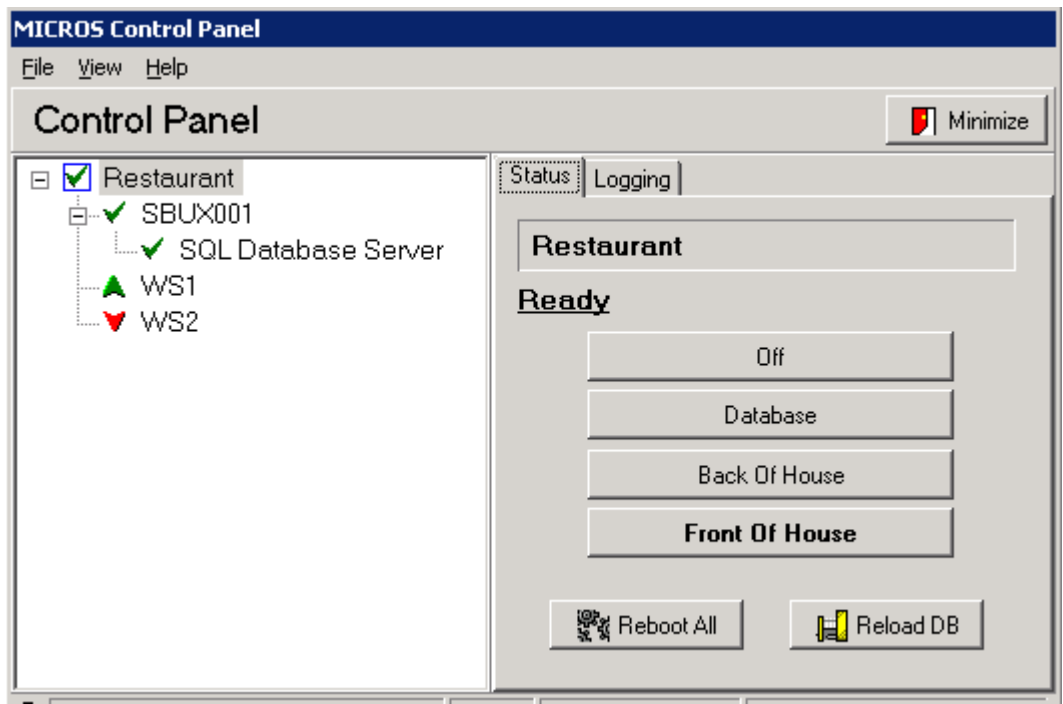

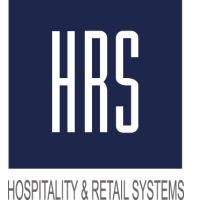

## **Второй Этап - внесение изменений на станции непосредственно в настройки Фискального Регистратора.**

Для этого требуется вызвать специалиста ЦТО ( компания, которая обслуживает ваши ФР ) для внесения изменений.